## 赤峰 峰-CAD 拆图 图转换 PDF 操 操作步骤图 :

- 1、 将 CAD 字库中的字体文件复制到本地 ACAD 的 Fonts 目录下。
- 2、 尽量使用 CAD 标准图框,设计院最终出图的图框,单独一个图层。
- 3、 安装《赤峰数字化审图-看图批注软件-Win64-V9.8.9》。
- 4、 安装《赤峰数字化审图-CAD 自动拆图转 PDF 软件 V3.1》,暂不升级。
- 5、 打开 DWG 图纸,定义模板

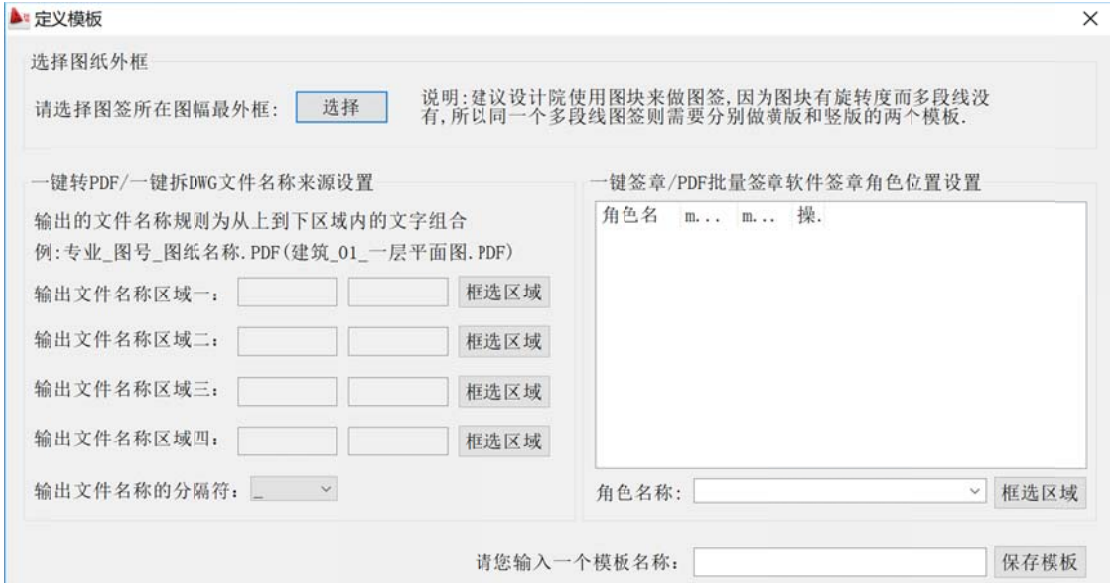

6、一键转换 PDF, PDF 文件自动保存在同名文件夹中。

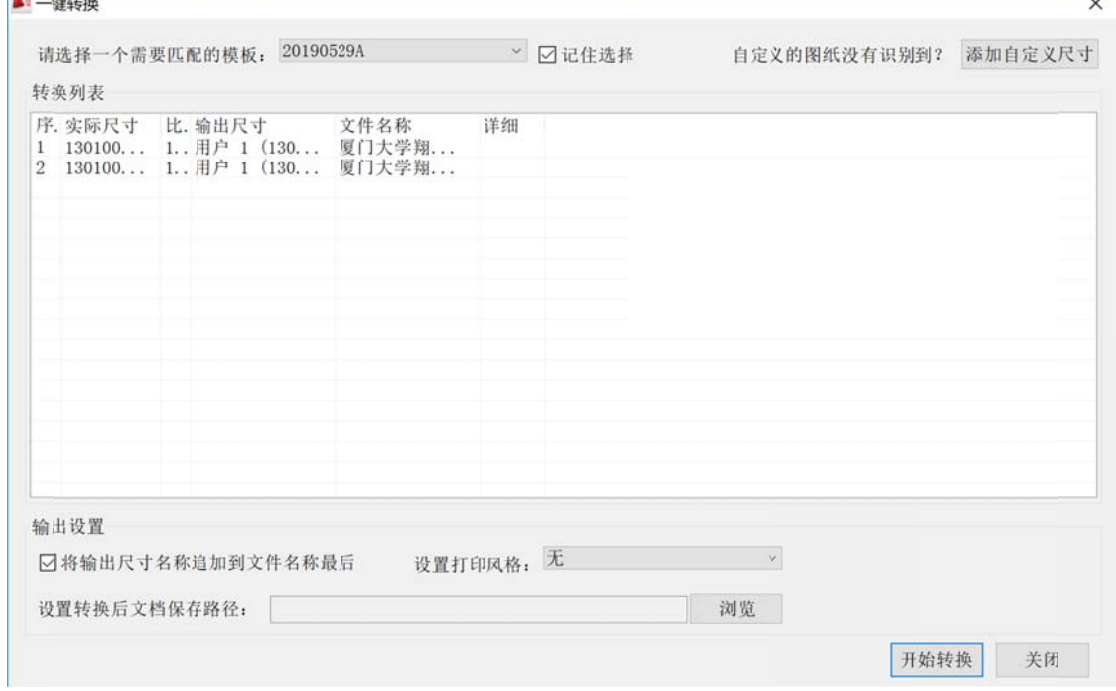

÷.

- 7、目前支持 ACAD2008-2012, 对于天正、理正等软件生成的 DWG 图框可能不支持, 请使 用 CAD 标准 准图框。
- 8、 非标图纸的图框可能需要自定义设置后生成模板。